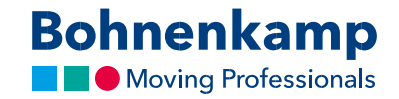

## Зміна даних

1. Щоб змінити дані свого облікового запису, перейдіть до розділу «Мій аккаунт» у верхньому правому кутку і продовжуйте, натиснувши на перший пункт меню «Панель управління».

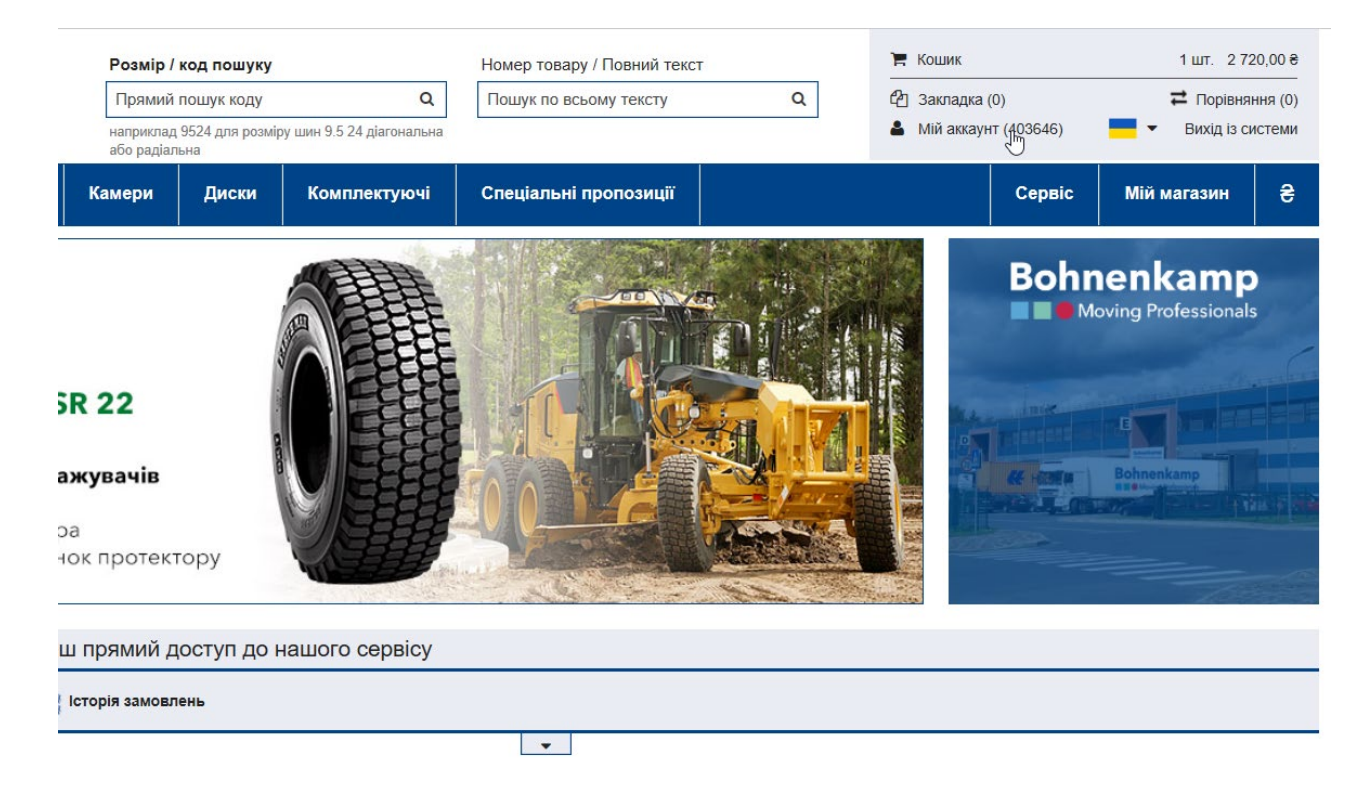

2. Тут ви можете змінити свій пароль - цей процес пояснюється у відповідному навчальному посібнику «Пароль». Ви також можете змінити дані свого облікового запису, а також змінити спосіб доставки рахунків-фактур, накладних та підтвердження доставки.

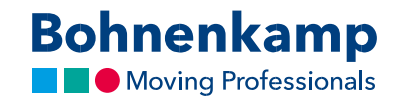

3. Наприклад, у другій області «Адреса платника за замовчуванням» натисніть «Змінити основні дані», щоб змінити адресу вашого рахунку, використовуючи область введення. Підтвердіть свої зміни, натиснувши кнопку «Відправити». Ваші зміни будуть схвалені після візуальної перевірки.

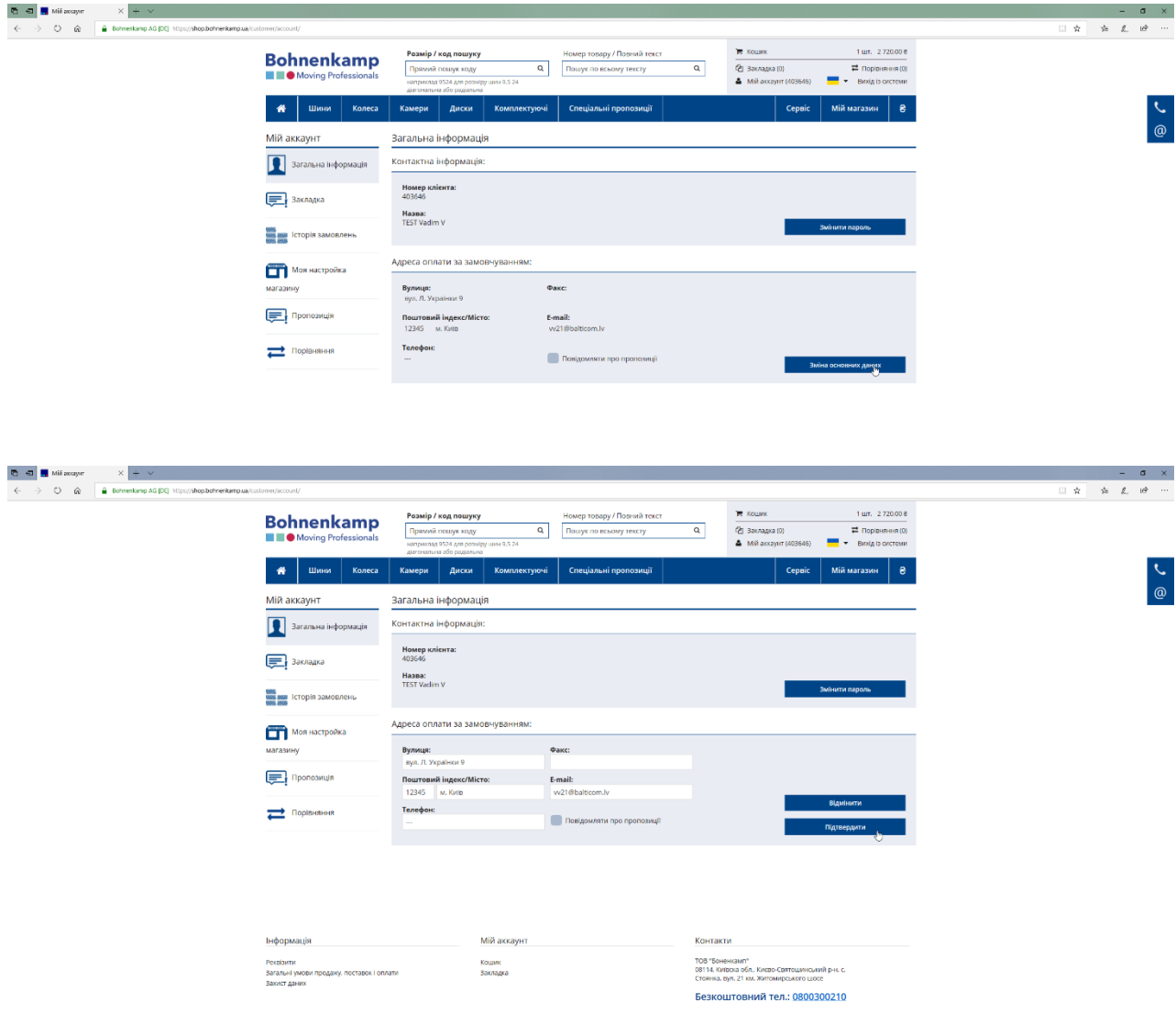